# **Redmine - Defect #10381**

# **Redmine 1.3.1 does not start (new installation on Fedora 14)**

2012-03-06 09:47 - Ivan Smirnov

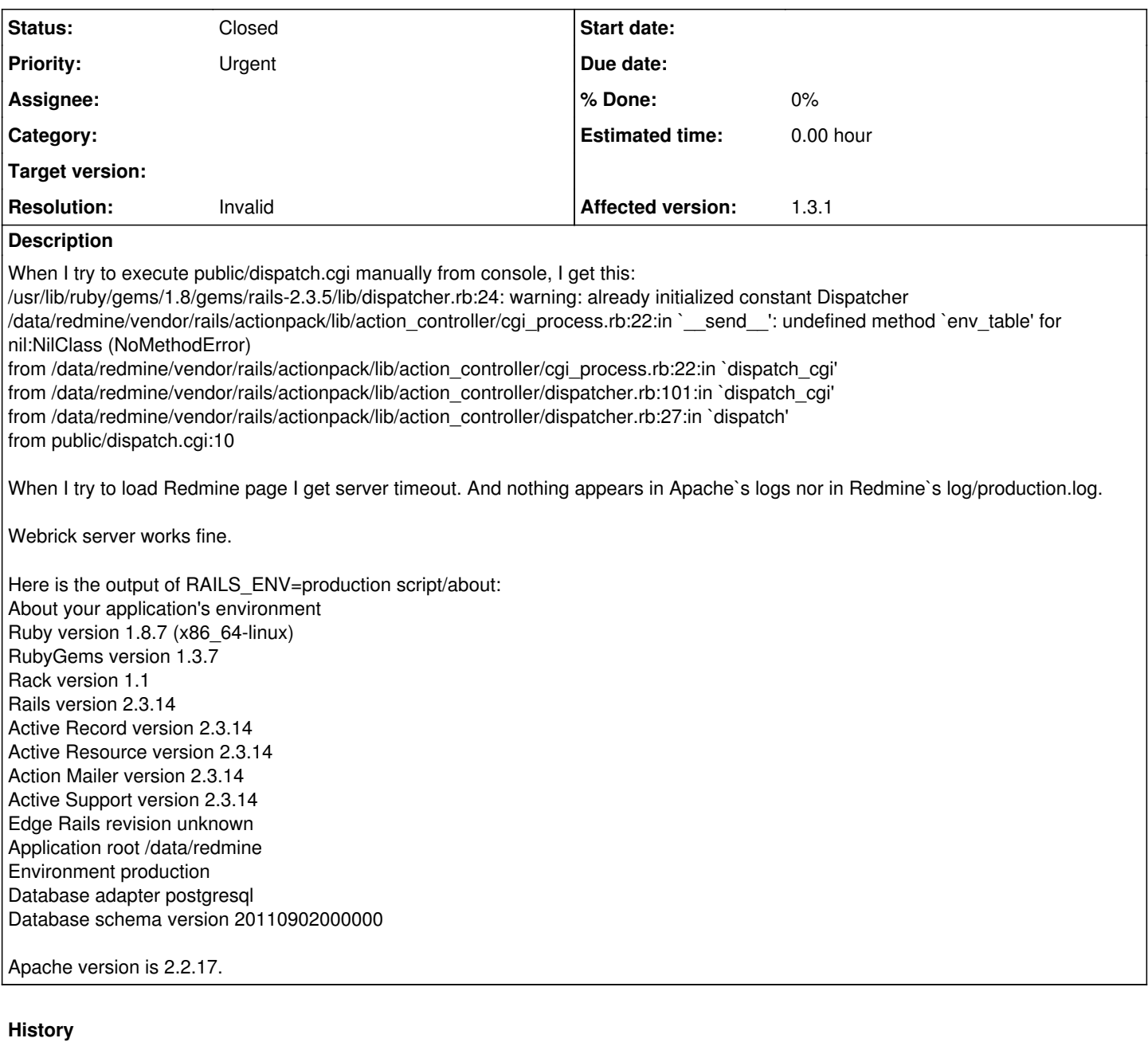

## **#1 - 2012-03-06 09:58 - Etienne Massip**

*- Status changed from New to Closed*

*- Resolution set to Invalid*

As you can see from the stack trace, you're running rails 2.3.5:

/usr/lib/ruby/gems/1.8/gems/rails- **2.3.5**/lib/dispatcher.rb:24

Remove the vendored rails 2.3.5 directory from your redmine/vendor.

## **#2 - 2012-03-06 10:25 - Ivan Smirnov**

## Etienne Massip wrote:

As you can see from the stack trace, you're running rails 2.3.5:

/usr/lib/ruby/gems/1.8/gems/rails- **2.3.5**/lib/dispatcher.rb:24

Remove the vendored rails 2.3.5 directory from your redmine/vendor.

Thank you for quick answer!

What directory exactly should I remove? redmine/vendor/rails? In that case (I made a backup and removed redmine/vendor/rails), dispatch.cgi outputs this: /usr/lib/ruby/site\_ruby/1.8/rubygems.rb:779:in `report\_activate\_error': RubyGem version error: rails(2.3.5 not = 2.3.14) (Gem::LoadError) from /usr/lib/ruby/site\_ruby/1.8/rubygems.rb:214:in `activate' from /usr/lib/ruby/site\_ruby/1.8/rubygems.rb:1082:in `gem' from ./../config/boot.rb:65:in `load\_rails\_gem' from ./../config/boot.rb:59:in `load\_initializer' from ./../config/boot.rb:43:in `run' from ./../config/boot.rb:16:in `boot!' from ./../config/boot.rb:119 from ./../config/environment.rb:15:in `require' from ./../config/environment.rb:15 from ./dispatch.cgi:3:in `require' from ./dispatch.cgi:3

## **#3 - 2012-03-06 10:54 - Etienne Massip**

Look at your config/environment.rb.

I don't know how you did your upgrade but I doubt that you followed  $Redminelpgrade$  instructions =)</u>

#### **#4 - 2012-03-06 11:39 - Ivan Smirnov**

*- File environment.rb added*

Etienne Massip wrote:

Look at your config/environment.rb.

I don't know how you made your upgrade but I doubt that you followed  $RedmineUpgrade$  $RedmineUpgrade$  $RedmineUpgrade$  instructions =)</u>

It was fresh install, but it hasn't worked straight. I've followed the install manual but maybe I've done something wrong =) Anyway, I highly appreciate your help.

Here, in the attachement, is my config/environment.rb. In this file I've uncommented the line: ENV['RAILS\_ENV'] ||= 'production' And, as I remember, it was the only change I've made to this file.

#### **#5 - 2012-03-06 11:46 - Etienne Massip**

What's the Rails version mentioned in your environment.rb file?

#### **#6 - 2012-03-06 11:48 - Ivan Smirnov**

Etienne Massip wrote:

What's the Rails version mentioned in your environment.rb file?

RAILS\_GEM\_VERSION = '2.3.14' unless defined? RAILS\_GEM\_VERSION

#### **#7 - 2012-03-06 11:52 - Etienne Massip**

My bad, I just reversed my reading, sorry.

The vendor/rails was fine, the issue must be in you dispatch.cgi/.fcgi which should point to your vendor/rails dispatcher.

#### **#8 - 2012-03-06 12:05 - Ivan Smirnov**

#### Etienne Massip wrote:

My bad, I just reversed my reading, sorry.

The vendor/rails was fine, the issue must be in you dispatch.cgi/.fcgi which should point to your vendor/rails dispatcher.

OK. So have restored vendor/rails directory and changed public/dispatch.cgi. Old line: require "/usr/lib/ruby/gems/1.8/gems/rails-2.3.5/lib/dispatcher.rb" New line:

require "/data/redmine/vendor/rails/railties/lib/dispatcher.rb"

And new output of public/dispatch.cgi is this:

/data/redmine/vendor/rails/railties/lib/dispatcher.rb:24: warning: already initialized constant Dispatcher

/data/redmine/vendor/rails/actionpack/lib/action\_controller/cgi\_process.rb:22:in `\_\_send\_\_': undefined method `env\_table' for nil:NilClass (NoMethodError)

from /data/redmine/vendor/rails/actionpack/lib/action\_controller/cgi\_process.rb:22:in `dispatch\_cgi' from /data/redmine/vendor/rails/actionpack/lib/action\_controller/dispatcher.rb:101:in `dispatch\_cgi' from /data/redmine/vendor/rails/actionpack/lib/action\_controller/dispatcher.rb:27:in `dispatch' from ./dispatch.cgi:11

## **#9 - 2012-03-06 14:12 - Etienne Massip**

Ok, and now I remember that Rails is no more supporting cgi, there is an issue roaming treating this topic: [#4610.](https://www.redmine.org/issues/4610)

My advice is to go for fcgi which is waaaay faster (cgi is a pain to use with Rails).

## **#10 - 2012-03-07 09:19 - Ivan Smirnov**

Etienne Massip wrote:

Ok, and now I remember that Rails is no more supporting cgi, there is an issue roaming treating this topic: [#4610](https://www.redmine.org/issues/4610).

My advice is to go for fcgi which is waaaay faster (cgi is a pain to use with Rails).

I removed dispatch.cgi and copied dispatch.fcgi.example to dispatch.fcgi.

Output of dispatch.fcgi in console is:

/usr/lib/ruby/site\_ruby/1.8/rubygems/custom\_require.rb:31:in `gem\_original\_require': no such file to load -- fcgi (MissingSourceFile) from /usr/lib/ruby/site\_ruby/1.8/rubygems/custom\_require.rb:31:in `require' from /data/redmine/vendor/rails/activesupport/lib/active\_support/dependencies.rb:184:in `require' from /data/redmine/vendor/rails/railties/lib/fcgi\_handler.rb:1 from /usr/lib/ruby/site\_ruby/1.8/rubygems/custom\_require.rb:31:in `gem\_original\_require' from /usr/lib/ruby/site\_ruby/1.8/rubygems/custom\_require.rb:31:in `require' from /data/redmine/vendor/rails/activesupport/lib/active\_support/dependencies.rb:184:in `require' from ./dispatch.fcgi:22

And Redmine web page still does not work.

#### **#11 - 2012-03-07 10:05 - Etienne Massip**

You need fcgi gem.

## **#12 - 2012-04-26 20:55 - Tobias Fischer**

I had a similar problem after upgrading to 1.4.1 from 1.3.3 and I already had "fcgi" gem installed. Nevertheless, Redmine came up with an internal server error.

While I didn't need the "libfcgi-ruby1.8" package for v1.3.3, installing it brought Redmine back online:

aptitude install libfcgi-ruby1.8

## **Files**

environment.rb 2.56 KB 2012-03-06 Ivan Smirnov